## **Mise à jour du programme K-SCALE 2016**

*La procèdure suivante explique le nouveau système de mise à jour automatique du programme. Vous devez disposer sur la balance d'un programme version 2.8-2020 ou supérieur pour utiliser ce système. La procèdure habituelle de mise à jour reste utilisable.* 

Afin de simplifier la mise à jour du programme des balances K-SCALE, il est désormais possible d'utiliser une fonction de mise à jour automatique du programme.

Au démarrage du programme K-SCALE, celui-ci vérifiera si une mise à jour est disponible dans le dossier UPDATE. Si c'est le cas, le programme sera automatiquement mis à jour avant son initialisation.

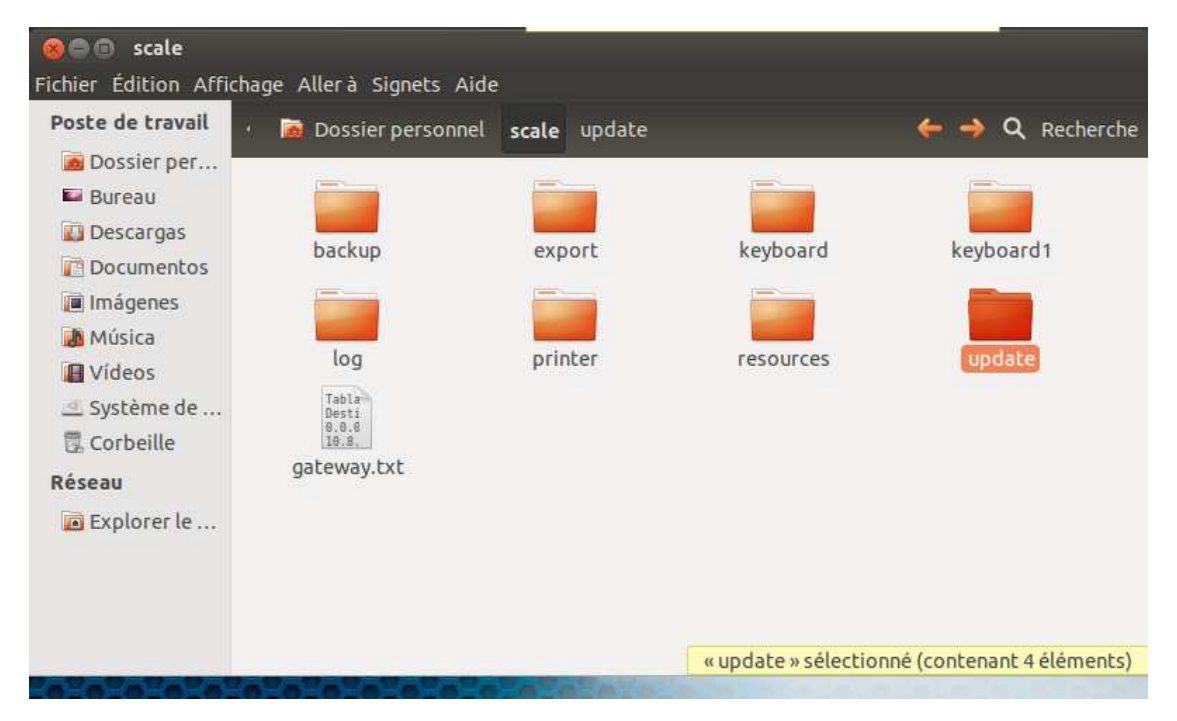

## Le dossier **UPDATE** se trouve dans SCALE :

Le fichier de mise à jour ( **Touchscale-x.x.xxx-ubuntu\_precise.deb** ) peut être déposé directement depuis une clef USB sur le disque dur de la balance, ou également via une connexion disque à disque depuis un PC windows, ou enfin à distance via une connexion Internet.

Pour la copie de fichier depuis une clef USB, consulter le document de MAJ\_programme\_K-SCALE\_rev2 disponible dans http://www.exa-france.com/LL/K-SCALE/DOC/

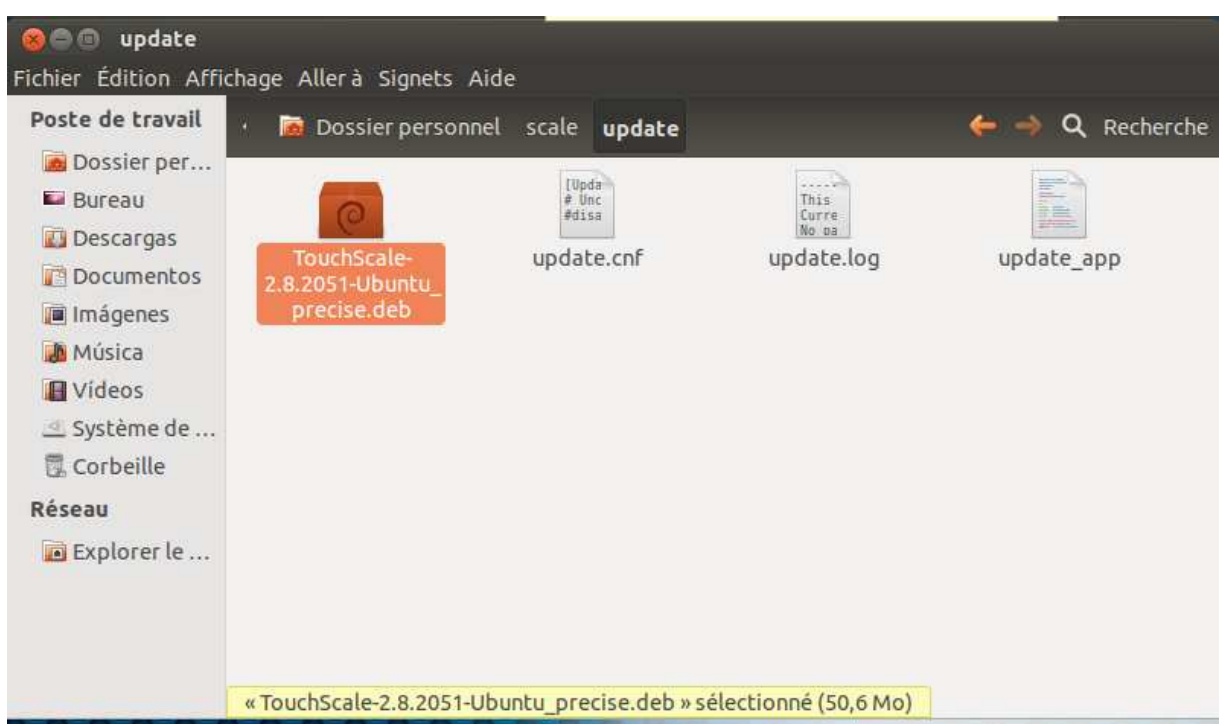

Quitter le programme KSCALE puis déposer le fichier de mise à jour dans le dossier UPDATE :

Une fois le fichier en place, relancer le programme KSCALE :

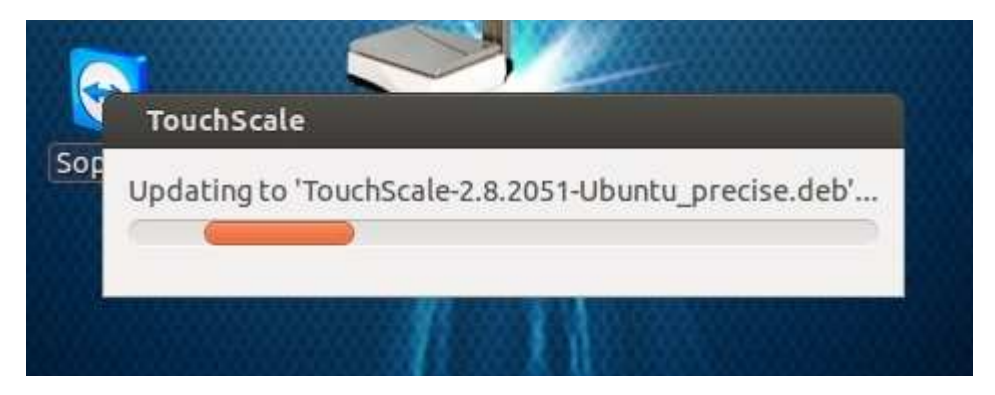

La mise à jour s'effectuera automatiquement avant le démarrage final du programme.

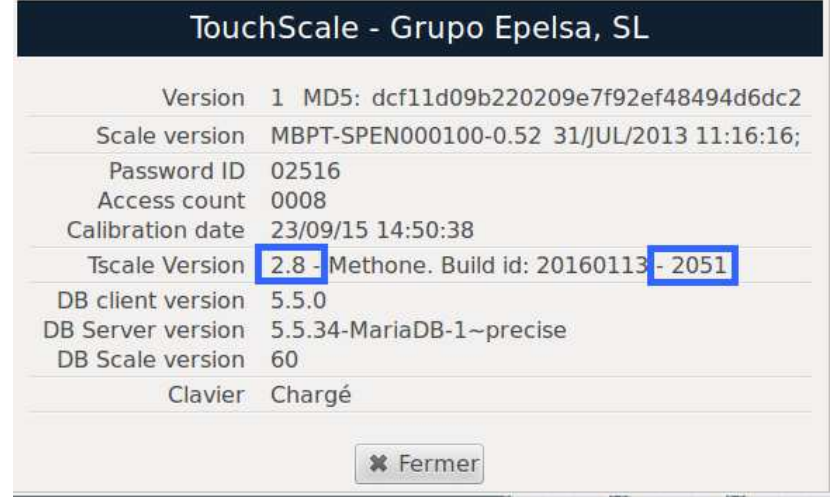